# Guida di avvio rapido (QSG) del monitor LCD Acer

# **Istruzioni importanti sulla sicurezza**

Leggere attentamente le seguenti istruzioni.

- 1. Pulizia dello schermo del monitor LCD:
	- Spegnere il monitor LCD e scollegare la presa di alimentazione.
	- • • Spruzzare una soluzione insolubile per la pulizia su un panno e pulire delicatamente lo schermo.
- 2. Non posizionare il monitor LCD vicino a una finestra. L'esposizione alla pioggia, all'umidità o alla luce solare può danneggiare gravemente il monitor
- 3. Non applicare pressione sullo schermo LCD. Una pressione eccessiva può causare danni permanenti allo schermo.
- 4. Non rimuovere il coperchio né tentare di riparare autonomamente questa unità. Tutte le riparazioni devono essere eseguite da un tecnico autorizzato
- 5. Installare il monitor LCD in una stanza con una temperatura da -20° a 60 °C (da -4° a 140 °F). L'installazione del monitor LCD al di fuori di questo intervallo di temperature può causare danni permanenti.
- 6. Scollegare immediatamente il monitor e contattare un tecnico autorizzato se si verificano le seguenti condizioni: Il cavo di segnale dal monitor al PC è usurato o danneggiato.
	- Del liquido penetra nel monitor LCD o il monitor viene esposto alla pioggia.
	- Il monitor LCD o la scocca sono danneggiati.

# **Collegamento del monitor alla base**

- 1. Estrarre il monitor dalla confezione.<br>2. Collegare il piedistallo alla base (pi
- 2. Collegare il piedistallo alla base. (per i modelli selezionati)<br>3. Ruotare in senso orario per bloccare. Accertarsi che la base
- 3. Ruotare in senso orario per bloccare. Accertarsi che la base sia bloccata sul piedistallo. (per i modelli selezionati)<br>4. Eissare la base al piedistallo ruotando la vite con un cacciavite piatto o con una monetina compa
- 4. Fissare la base al piedistallo ruotando la vite con un cacciavite piatto o con una monetina compatibile. (per i modelli selezionati)

#### **Collegamento del monitor a un computer**

- 1. Spegnere il monitor e scollegare il cavo di alimentazione del computer.
- 2. Collegare il cavo del segnale all'ingresso DP (opzionale) e/o HDMI (opzionale) e/o VGA (opzionale) del monitor, e all'uscita DP (opzionale) e/o HDMI (opzionale) e/o VGA (opzionale) della scheda grafica sul computer. Quindi stringere le viti sul connettore del cavo del segnale.
- 3. Collegare il cavo USB (optional) Collegare il cavo USB 3.0 alla porta per eseguire il caricamento rapido.
	- Collegare il cavo USB 3.0 alla porta.
- 4. Opzionale: Collegare l'ingresso audio (AUDIO IN) del monitor LCD e la porta line-out sul computer con il cavo audio.
- 5. Inserire il cavo di alimentazione del monitor nella porta di alimentazione nella parte posteriore del monitor.
- 6. Collegare i cavi di alimentazione del computer e del monitor a una presa elettrica nelle vicinanze.

 $\boldsymbol{\omega}$ 

Nota: l'uscita audio è soltanto per il modello uscita audio. Controllare il manuale d'uso per altre istruzioni.

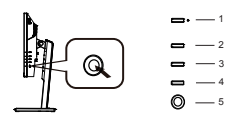

### **Controlli esterni**

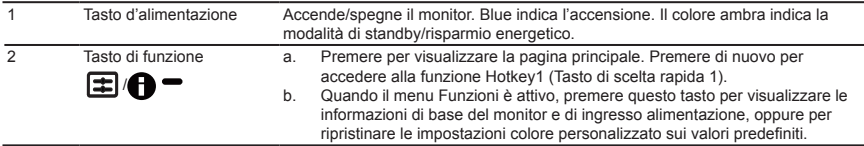

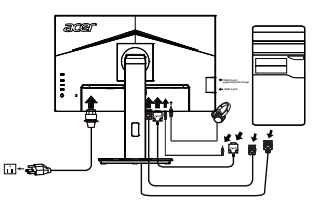

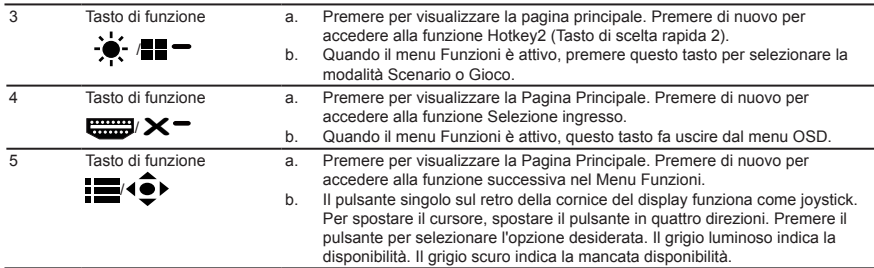

#### **Avviso: utenti canadesi**

CAN ICES-3(B)/NMB-3(B)

Per impedire danni al monitor, non sollevare il monitor per la sua base.

#### **Smaltimento delle apparecchiature da parte di privati nel territorio dell'Unione Europea**

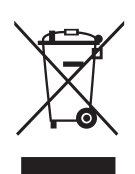

 Questo simbolo presente sul prodotto o sulla sua confezione indica che il prodotto non può essere smaltito insieme ai rifiuti domestici. È responsabilità dell'utente smaltire le apparecchiature consegnandole presso un punto di raccolta designato al riciclo e allo smaltimento di apparecchiature elettriche ed elettroniche. La raccolta differenziata e il corretto riciclo delle apparecchiature da smaltire permette di proteggere la salute degli individui e l'ecosistema. Per ulteriori informazioni relative ai punti di raccolta delle apparecchiature, contattare l'ente locale per lo smaltimento dei rifiuti oppure il negozio presso il quale è stato acquistato il prodotto.